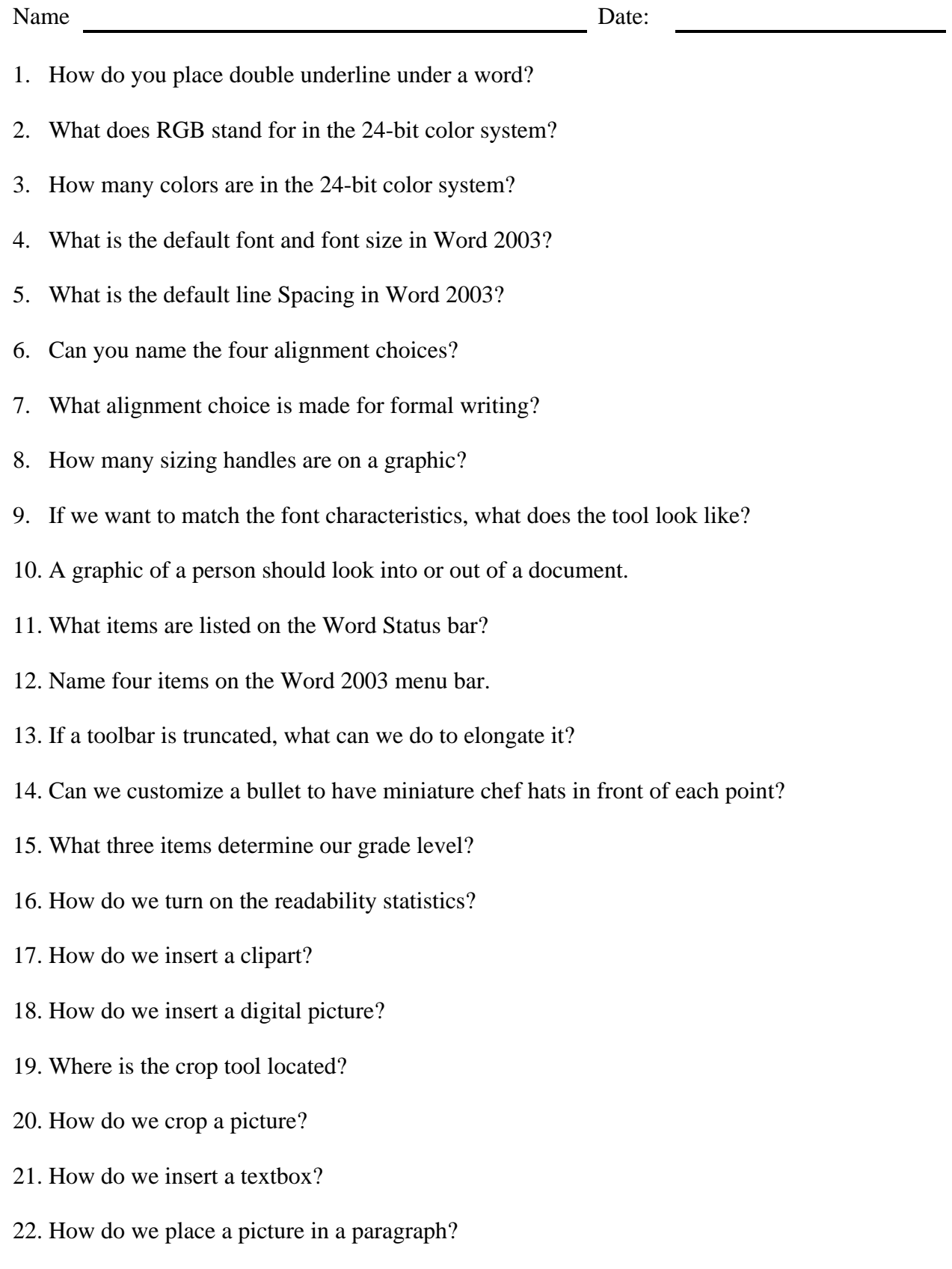

- 23. How many times do a click on a word to highlight it?
- 24. How many times do a click on a paragraph to highlight it?
- 25. What toolbar allow us to merge and split cells?
- 26. How do we insert a page number?
- 27. How do we make a word italic?
- 28. How do we align a poster vertically?
- 29. Insert a 2 column, 7 row table in a document.
- 30. Do we have to highlight a word to use the Synonym tool?
- 31. Name the four toolbars we need to make a profile using table and cells.
- 32. How do we place Word 2003 on one side of the screen and our Internet browser on the other?
- 33. How do insert a footnote?
- 34. How do we access the public drive?
- 35. What function key runs the spell check?
- 36. What is the function of the Show Hide button?
- 37. To turn off the border, so the cells look invisible when printing, we do what steps?
- 38. How do we insert a text box?
- 39. How do we set the margins to 1 inch?
- 40. How can we launch the calculator from Run on the Start menu?
- 41. How do magnify a Word document?
- 42. How do we make a word bold?
- 43. How do we change the color of text?
- 44. How do we set the first line indent?
- 45. How do we make the document double-spaced?